# **Coopérer et mutualiser en 4 ème pour comprendre les philosophes et les nouvelles idées des Lumières**

#### Contexte

L'activité proposée aux élèves s'inscrit dans le programme du cycle 4, en classe de quatrième et permet de débuter l'étude du deuxième sous-thème du thème 1 du programme d'histoire intitulé « l'Europe des Lumières : circulation des idées, despotisme éclairé et contestation de l'absolutisme ».

La séance se déroule en salle pupitre. Vingt-huit élèves sont présents et sont répartis en six groupes de travail. Cinq groupes de quatre élèves et un groupe plus important de huit élèves sont constitués. La configuration matérielle de la salle et la contrainte de former six groupes expliquent ici l'existence d'un groupe plus nombreux.

Pour la première fois, les élèves utilisent alors l'éditeur de texte collaboratif Framapad disponible en ligne à l'adresse suivante :<https://framapad.org/>

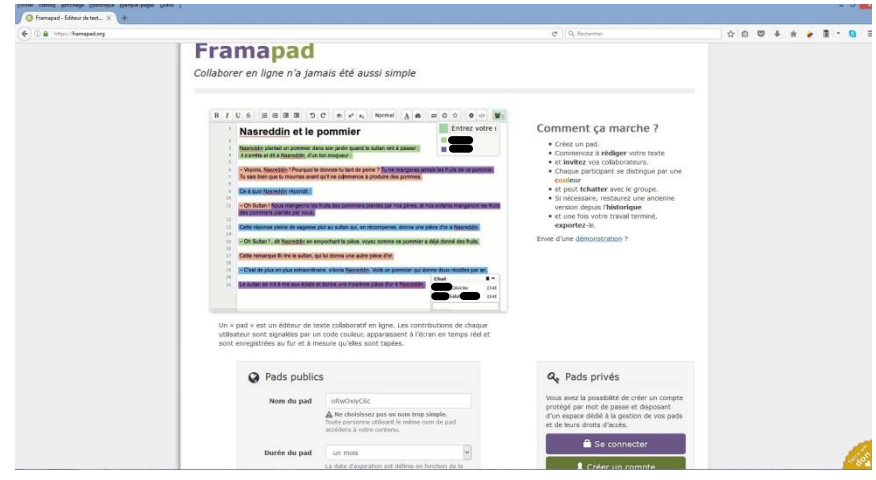

Cet éditeur qui ne nécessite pas d'installation logicielle donne la possibilité de créer ce qu'il appelle des « pads », c'est-à-dire des textes collaboratifs. Lorsque la connexion est effectuée avec le pad, chaque utilisateur s'identifie et se voit attribuer une couleur d'écriture. Seize personnes peuvent se connecter simultanément sur un pad. L'interface permet également de tchatter entre les membres de chaque groupe.

S'il est possible de créer des pads privés en créant un compte utilisateur, il est aussi plus facile de créer un pad dit public. Pour cela, il faut donner un nom au pad dans le champ prévu à cet effet et lui indiquer une durée. Les pads peuvent ainsi être conservés une année. Cela permet de revenir sur le travail des élèves ultérieurement. L'enregistrement se fait automatiquement lors de la fermeture du pad. Un historique est aussi disponible dans chaque pad et permet éventuellement de restaurer une version précise du travail. Ces opérations effectuées, il suffit de cliquer sur le bouton « créer un pad ». Un chargement a alors lieu et un traitement de texte apparaît. Un texte expliquant le fonctionnement général du pad est présent lors de son ouverture. Il faut alors l'effacer et le remplacer par ses consignes. L'outil tchat est visible en bas à gauche ; son ouverture est intuitive et aisée.

Dans la barre de menus qui apparaît, les boutons basiques et classiques d'un traitement de texte sont présents. A droite de cette barre, existent deux boutons importants. Le premier à droite permet à chaque utilisateur de s'identifier et de se voir attribuer une couleur d'écriture. Celui qui se trouve à sa gauche permet de partager le pad. En cliquant sur ce bouton, un lien hypertexte est donné. Le copier dans un autre document permettra d'ouvrir directement le pad. Même si le pad est public, le code qui a alors été généré permet une certaine confidentialité et limite véritablement l'accès au document.

### **Objectifs**

Si l'activité permet de travailler la compétence « coopérer et mutualiser », elle permet également aux élèves de raisonner et de justifier des choix. Par ailleurs, elle a pour objectif de faire comprendre la dimension européenne des « Lumières » et les échanges des idées au XVIII<sup>e</sup> siècle. L'activité est réalisée au cours d'une séance complète.

#### Description de l'activité

Au début de l'activité, plusieurs documents sont donnés aux élèves :

1 - Une première fiche donnant la liste des consignes et les liens vers les différents pads a été déposée sur le serveur dans le dossier personnel des élèves **(annexe 1)**. Chaque nom de pad contient le numéro d'un groupe numéroté alors de un à six. Sur le même document, un tutoriel constitué d'une impression écran d'un pad sur laquelle ont été ajoutées des explications essentielles à la mise en route de l'éditeur est aussi disponible.

2 - Un dossier documentaire est aussi donné à chaque élève **(annexe 2)**. Il contient un portrait et une biographie succincte de dix philosophes européens des Lumières afin de bien montrer la dimension européenne du mouvement : Voltaire, Rousseau, D'Alembert, Smith, Diderot, Kant, Du Châtelet, Montesquieu, Grimm et de Jaucourt. Une citation de chacun de ces auteurs y a également été adjointe. Les élèves prennent connaissance de la fiche au début du cours.

A la fin de ce dossier, une boîte à outils est aussi fournie. Elle contient des définitions (philosophes, Lumières, monarchie absolue, censure, Encyclopédie, Académie, salon) et une carte de l'Europe des Lumières indiquant notamment les régimes politiques alors en place et des flux de circulation des idées.

Trois consignes correspondant aux trois temps de l'activité sont progressivement expliquées aux élèves :

1 – Un jeu inspiré du « Qui est-ce ? » : à tour de rôle, dans chaque groupe, une personne choisit un philosophe parmi les dix proposés dans le dossier documentaire. Les autres membres du groupe doivent deviner le philosophe choisi en posant des questions (interdiction est faite de demander des dates précises afin de ne pas trop faciliter le jeu et empêcher une découverte trop rapide de l'itinéraire des philosophes). Pour cela, on peut utiliser l'outil « tchat » du pad utilisé par le groupe.

Préalablement, les élèves se voient attribuer un numéro de groupe. A partir de la première fiche déposée dans leur dossier personnel, ils ouvrent le pad correspondant. Ils s'identifient et se voient attribuer une couleur.

2 – A partir du pad, chaque groupe écrit un dialogue entre des philosophes en parlant de leur vie, de leurs œuvres et de leurs idées, de leurs voyages éventuels.

3 – Le professeur échange les dialogues entre les groupes. Les élèves doivent alors retrouver les philosophes qui ont dialogué dans un autre groupe en indiquant leur nom devant chacune des phrases qui leur correspondent. Pour croiser les travaux, il est indispensable de créer un nombre de groupes pairs. Le groupe un échange avec le groupe six, le deux avec le quatre et le cinq avec le trois.

Pour cela et afin de ne pas fausser le jeu, l'outil tchat est désactivé.

## Analyse

Malgré une découverte du logiciel en ligne, les élèves ont montré une grande aisance dans l'utilisation de Framapad.

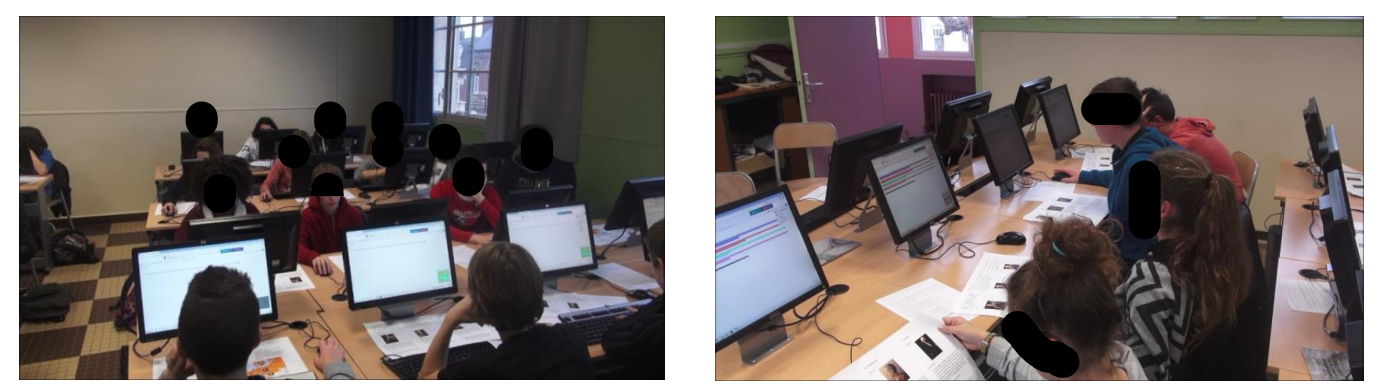

L'enseignant a rappelé rapidement les espaces de l'interface permettant de déclencher le tchat ou l'écriture collaborative, mais, dans l'ensemble, les élèves ont bien suivi le tutoriel proposé et ont commencé l'activité facilement et intuitivement. L'outil tchat est familier aux élèves et suscite leur motivation. Ils y écrivent

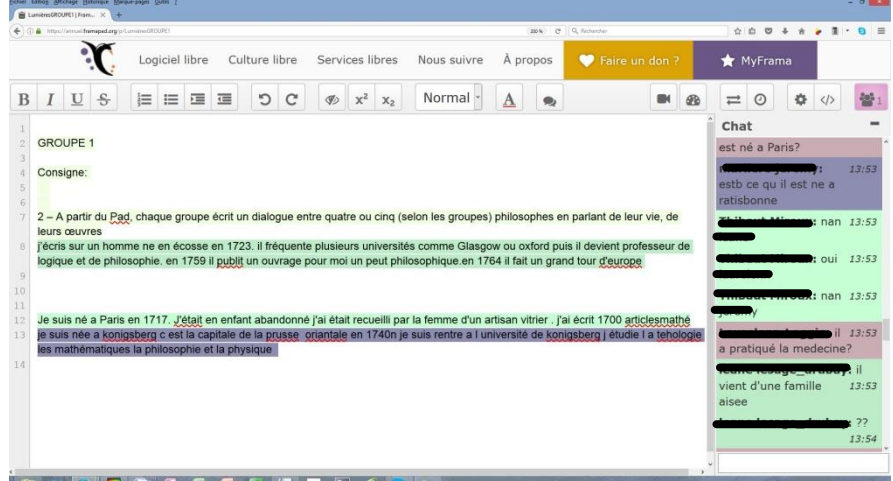

rapidement. Pour réaliser le premier temps de l'activité, le professeur a du donner des explications orales pour organiser le jeu « Qui est-ce ? ». En fait, les élèves devaient choisir à tour de rôle un philosophe pour qu'il soit deviné par les autres. Souvent, au début, les élèves ne respectent pas ce principe et s'interrogent simultanément. Le professeur a aussi rappelé qu'il était préférable de ne pas seulement poser des questions sur l'apparence physique. Dans le vrai « Qui est-ce ? », ce genre de question constitue le cœur du jeu ; les élèves ont donc transposé naturellement cette règle. Il a fallu la corriger dans le cadre de l'activité. Il leur a été demandé de faire référence à des voyages, des écrits ou d'autres faits significatifs afin qu'ils puissent mieux découvrir les philosophes. Quelques fois aussi, les élèves, bien investis et enthousiastes, échangeaient directement et « jouaient » ainsi en dehors du logiciel. Le professeur a dû rappeler ici le caractère silencieux de l'activité.

Ce premier temps a duré une quinzaine de minutes. Progressivement, les groupes sont passés au deuxième temps de l'activité.

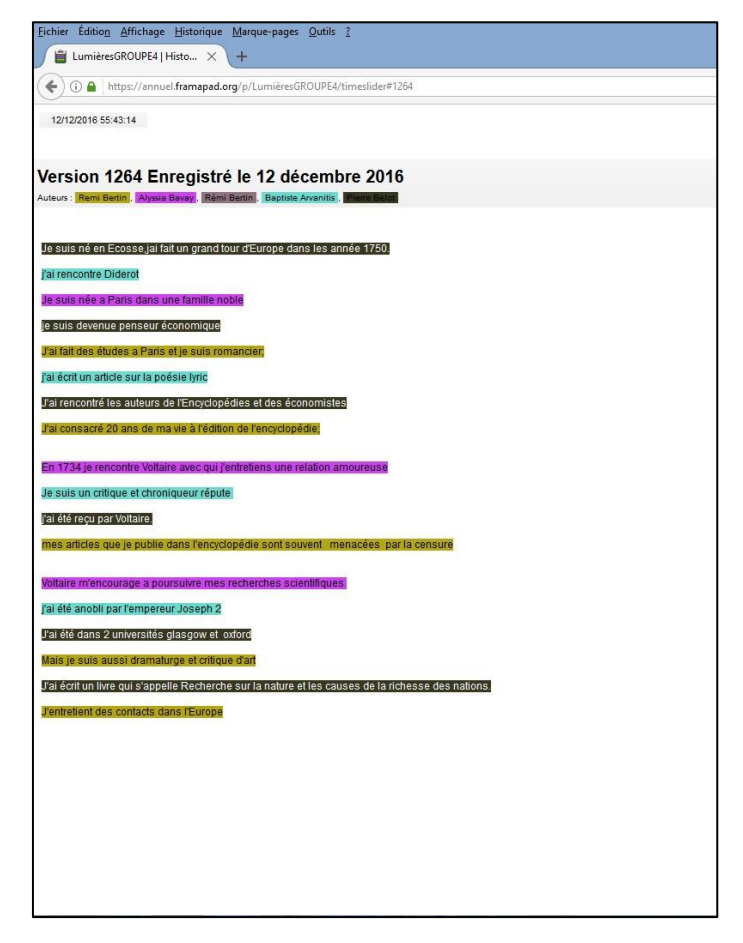

Un rappel général de la consigne a été nécessaire. Au départ, les élèves ont peu utilisé les citations qui leur avaient été données pour étoffer leur dialogue. Ce point rappelé, ils les ont mieux intégrées. Ils ont souvent commencé leur travail en évoquant les dates de naissance ou de décès des philosophes. En passant dans les rangs, le professeur a corrigé les premiers écrits en encourageant les élèves à utiliser les informations sur les voyages ou les œuvres des personnages. Le deuxième temps a duré 25 minutes.

Le troisième temps de l'activité a manifestement été plus facile pour les élèves. Il nécessitait une déconnexion et une reconnexion sur le compte des autres groupes. Cette étape s'est cependant déroulée sans difficulté. Généralement, en une dizaine de minutes, les élèves avaient réussi à identifier les personnages cités dans les dialogues des autres. Pour débuter cette étape, il était nécessaire que tous les groupes aient terminé le deuxième temps de la séance et certains dialogues, alors interrompus, se sont révélés moins développés que d'autres.

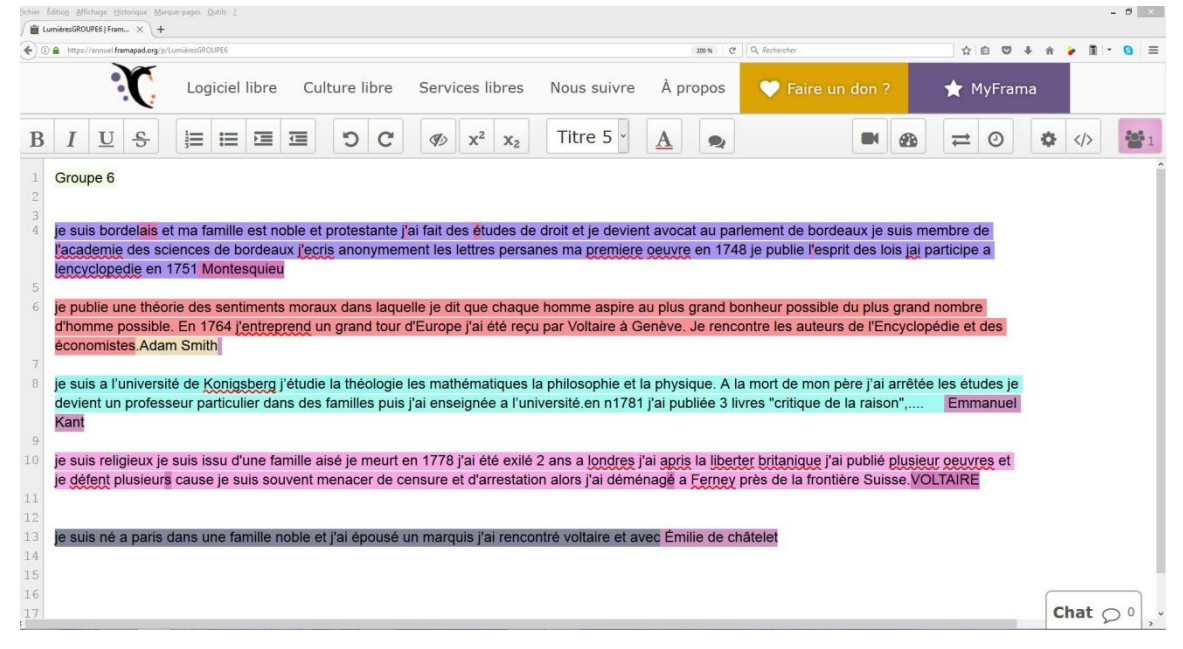

## Evaluation

L'activité a beaucoup plu aux élèves. Ils se sont montrés motivés et ont apprécié le logiciel utilisé. Même si les consignes ont du être régulièrement rappelées et explicitées au fil de la séance, les élèves se sont efforcés de les respecter et de faire aboutir leur travail **(annexe 3)**.

## Points de vigilance

Même si le dispositif de la salle pupitre permet une surveillance active de chacun des écrans, il est nécessaire de veiller à la bonne utilisation de l'outil tchat ; il faut préciser ici qu'il n'est de toute façon pas possible de le désactiver totalement.

La création du dialogue lors du deuxième temps de l'activité peut être laborieuse. Les élèves débutent leurs échanges par des formules de politesse et des éléments parfois trop factuels. Il est nécessaire de leur rappeler la consigne et de leur demander de faire référence aux idées, aux œuvres ou aux voyages des philosophes.